HP用

# IP通信網サービス 第6種オープンコンピュータ通信網サービス ー<br>OCN 光「フレッツ」 IP1/forVPN 変更申込書

# NTTコミュニケーションズ株式会社

# ■第6種OCNサービス(OCNフレッツ固定IPサービス、フレッツforVPNサービス)内のメニュー変更時に必要な申込書

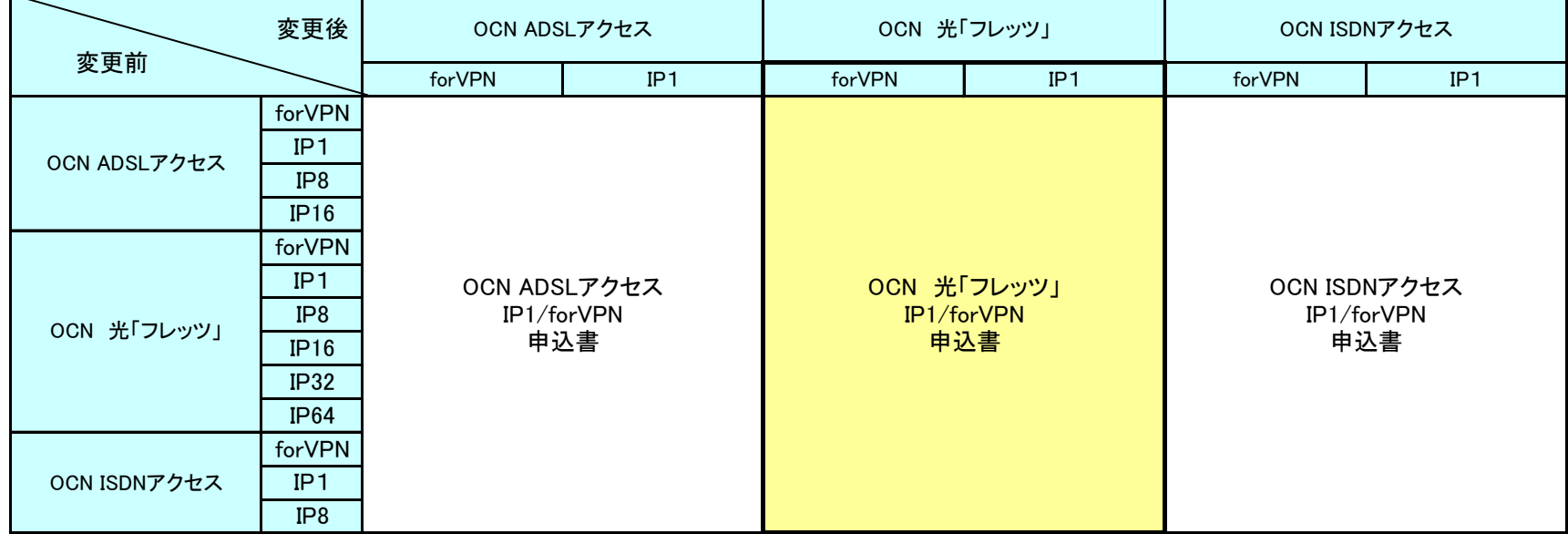

※ IP8/16/32/64へ変更されたい場合は、フリーダイヤル 0120-106-107 までお問合せください。

お客さまへ 申込書は以下へ送付ください。

**郵送** 〒920−0963 石川県金沢市出羽町4−1 金沢OCNサービスセンタ ビジネスサービス担当行 FAX 0120-047-824 申込に関する問合せ  $TEL$  0120-106-107 申込書到着確認専用フリーダイヤル TEL 0120-047-808 ※ガイダンス音声が流れた後、申込書にご記入いただいた事務担当者の電話番号を入力してください。 ※到着確認が可能となるまで少々お時間をいただいております。通常、FAX送信後1時間程度で、ご確認が可能となります。 注)申込書送付後、2-3日(※土・日・祝日は除く)経ってもOCNセンタからのご連絡がない場合は、申込書がOCNセンタに届いていない場合がありま すので、送付したOCNセンタへご確認をお願いいたします。

# ●サービス名称の変更について(重要)

・2012年9月30日をもって、第6種OCNフレッツ光サービスプランの名称を変更いたしました。変更内容については、下表をご確認く ださい。

・本契約申込書では、一部旧サービス名称で記載されております。下記の対応表にしたがって読み替えを行ってください。 ・サービス名称の変更に伴う契約約款の変更はございません。

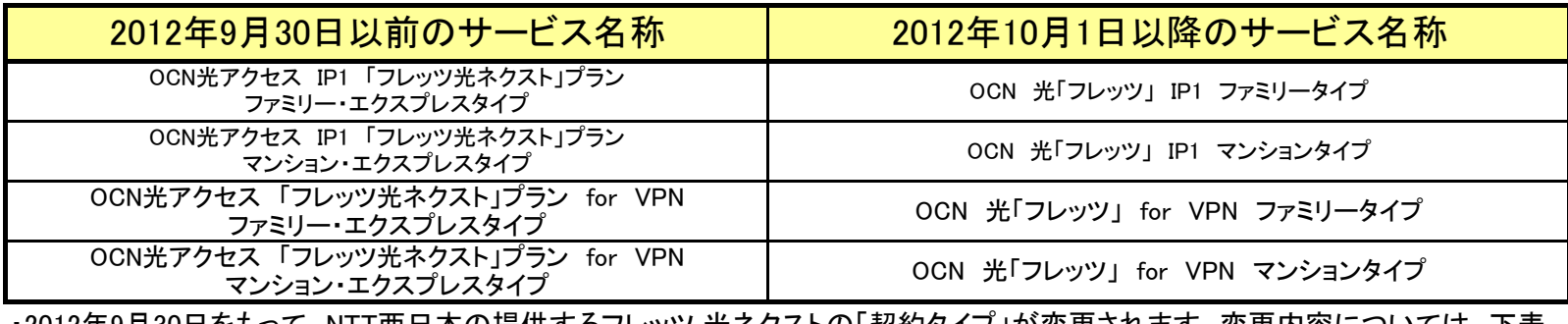

・2012年9月30日をもって、NTT西日本の提供するフレッツ 光ネクストの「契約タイプ」が変更されます。変更内容については、下表 をご確認ください。

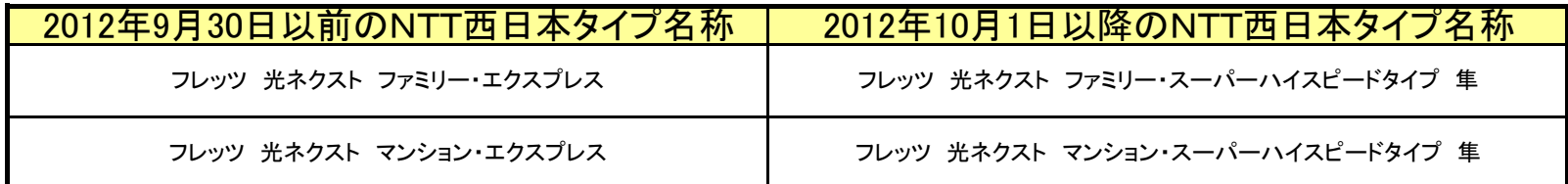

お客さまがNTT東西会社へお申込みされたアクセスラインとOCN契約タイプが不一致な場合、以下の表のようにお客さまで一部設 定変更が必要になります。「(1)OCN契約タイプとアクセスラインの相性による通信可否一覧」で△表記がある場合が対象となります ので、該当する場合「(2)認証IDのドメイン部分の変更」の内容に従って設定変更をお願いいたします。

(1)OCN契約タイプとアクセスラインの相性による通信可否一覧

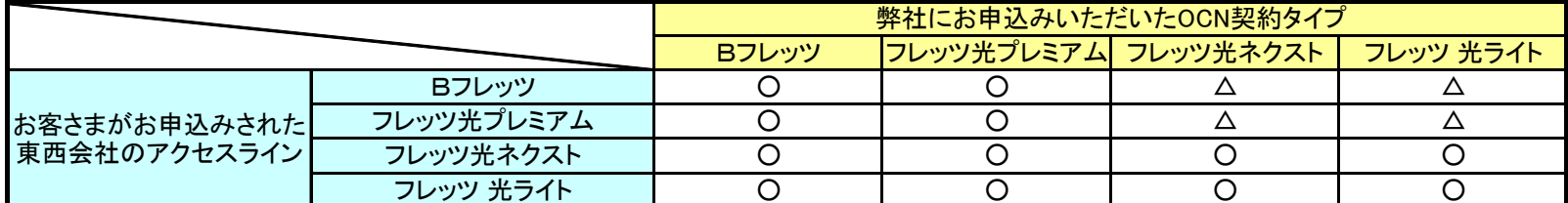

(○通信可/△お客様で設定変更が必要)

(2)認証IDのドメイン部分の変更

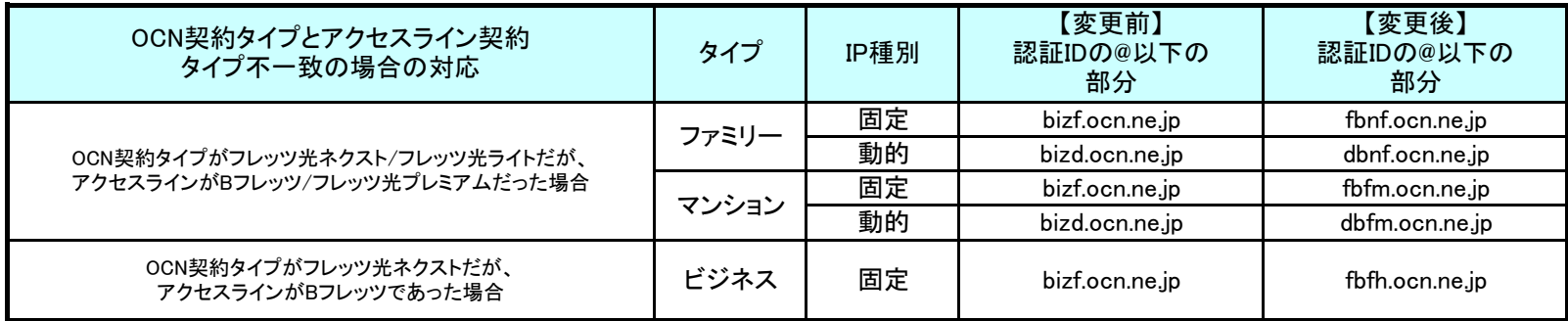

# 申込みに関する注意事項(お申込みに際して必ずお読みください) イノ4

### 本サービスの申込みに際しては、必ずOCNホームページへ掲載されている「IP通信網サービス契約約款」、各種利用規約、及び 「重要事項に関する説明」を事前にお読みいただき承諾された上で、お申込みください。

## ●『OCN光「フレッツ」IP1/forVPN』変更申込書について

本申込書は、『OCN光「フレッツ」IP1/forVPN』内で発生する変更に対応しています。

## ●『OCN光「フレッツ」IP1/forVPN』について

 『OCN光「フレッツ」IP1/forVPN』のサービス概要については、https://www.ntt.com/business/services/network/internet-connect/ocn-business/ftth/flets.htmlを ご覧ください。

- ・ 本サービスで提供するメールアカウントは、最大4アカウントとします。基本料金内で1つのアカウントをご利用いただけます。
- なお、OCNホームページ(https://www.ntt.com/business/services/network/internet-connect/ocn-business/ocn/customer/index.html)からも、「認証ID」「認証パスワ ・ お客さまへ割当てるIPアドレスは設置場所の移転等で変更となる場合がありますが、お客さま都合での変更を承ることはできません。
- お客さまが都道府県を跨る移転をされた場合、割当てられているIPアドレスが変更となる場合があります。(その際は、別途工事料が必要となります。) ・ 本サービスでは、OCNでのDNSサービスの設定及びドメイン名の登録、代行申請は行いません。
- ・ NTT東日本・西日本会社の提供するフレッツ契約タイプに変更が発生する場合は、OCNへの変更申込が必要となる場合があります。(下記《参考》参照)
- ・ NTT東日本・西日本の提供するフレッツ回線に係る利用料金・工事費用と、『OCN光「フレッツ」IP1/forVPN』の利用料金・工事費用については
- それぞれ個別にお支払いただきます。
- フレッツ回線に関する料金については、NTT東日本・西日本へお問合せください。
- 『OCN光「フレッツ」IP1/forVPN』に関する料金については下記URLをご覧ください。
- http://www.ntt.com/business/services/network/internet-connect/ocn-business/ftth/flets.html
- ・ 本サービスにおける最低利用期間はサービスを提供した日から起算して1ヶ月となります。 ・ 最低利用期間内に本サービスを解除された場合には、残余期間に対応する定額利用料に相当する額を、当社が定める期日までに一括してお支払いいただきます。 また、最低利用期間内に定額利用料金が減額となるサービス変更を行った場合、残余期間に対応する差額[=(移行前サービスの定額利用料-移行後サービス の定額利用料)×残余期間]を当社が定める期日までに一括してお支払いいただきます。
- ・ 料金月の初日以外の日に利用開始、品目等の変更及び契約の解除があった場合は、月額で定める利用料金が日割りで発生いたします。

### ●≪参考≫OCN光「フレッツ」提供プランとアクセスライン(フレッツ回線)の対応表

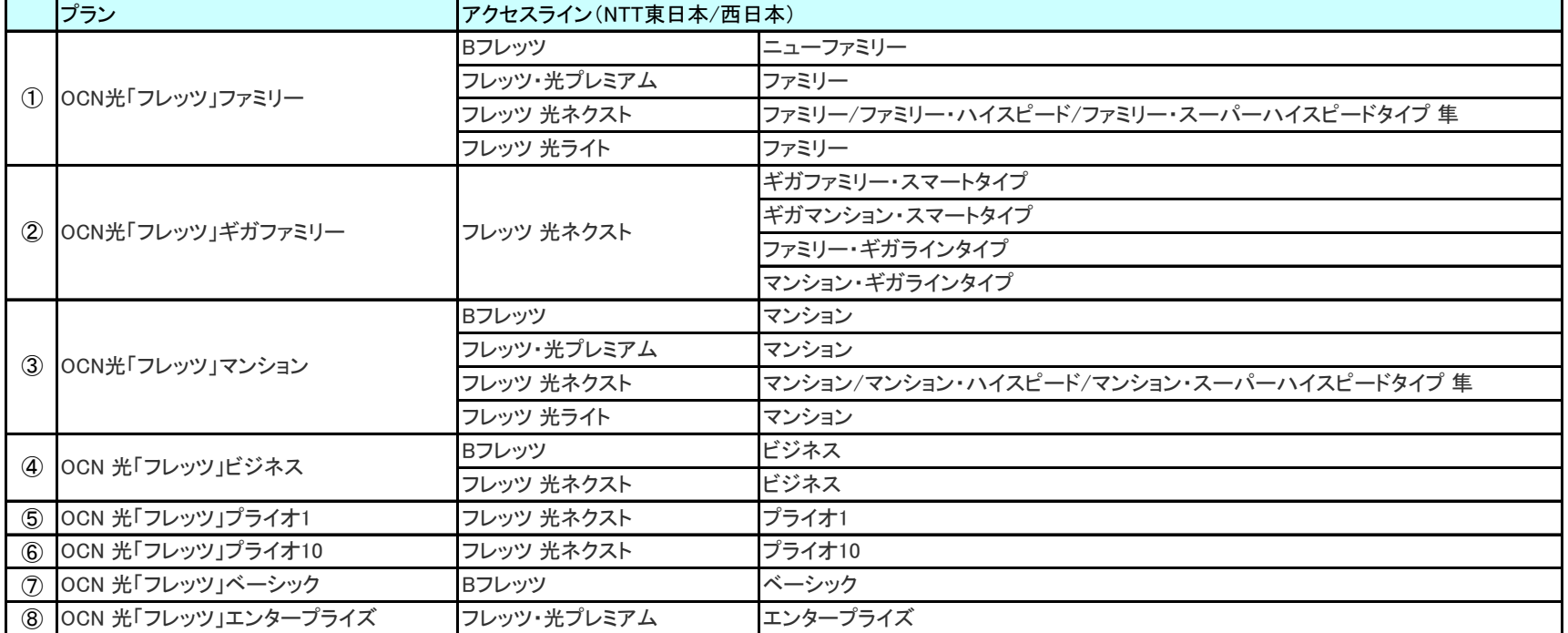

※上記組み合わせが誤っていた場合、通信ができない恐れがありますので、十分にお確かめの上、お申込みください。

※上記①~⑧の間でアクセスラインを変更される場合は、OCNへの変更申込が必須となります。

例) フレッツ 光ネクスト・ファミリータイプからフレッツ 光ネクスト・ギガファミリー・スマートタイプへの変更の場合等

# 申込みに関する注意事項(お申込みに際して必ずお読みください) 2/4

●『OCN光「フレッツ」IP1/forVPN』のご契約内容の変更について(1/2)

#### ご利用場所の変更(移転)について

 お申込みいただいてから、ご利用開始までに7営業日程度の日数をいただきます。 変更希望年月日までの日数が不足している場合は、弊社で準備できる最短の日付を予定日として提示いたします。 ・ 「ご利用場所の変更」の申込みの際には、並行してNTT東日本/西日本 ヘフレッツ回線の移転をお申込みくだ

- NTT東日本/西日本 への移転申込がお済みでない場合、お手続きを進めることができませんのでご注意ください。
- ・ 申込書中の、『NTT東日本/西日本 「フレッツ」申込み状況』に申込みの状況をご記入ください。
- ・ 本申込書は、下図の太線部分のお申込みとなります。

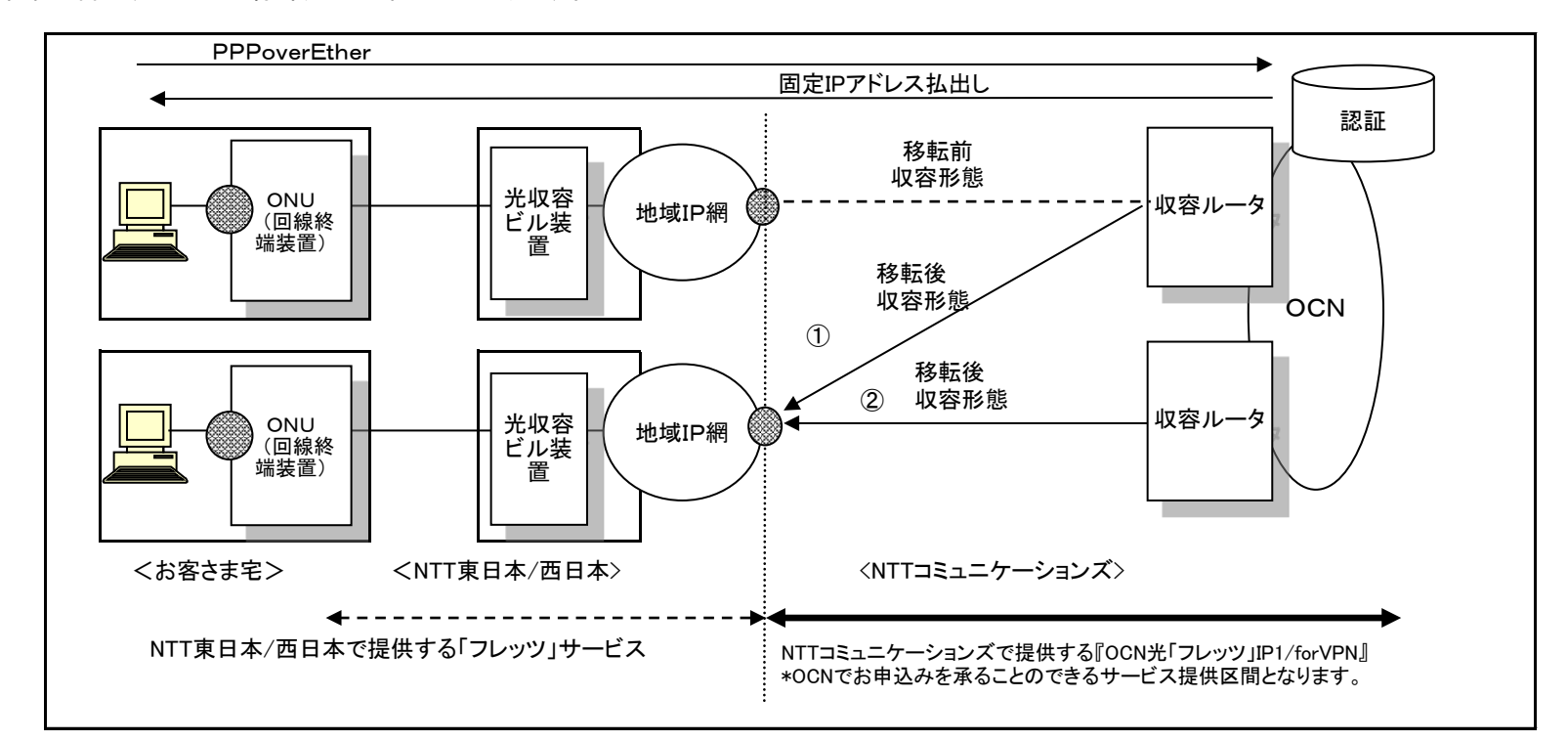

- ・ NTT東日本/西日本の提供するフレッツ回線に係る利用料金・工事費用と、『OCN光「フレッツ」IP1/forVPN』の利用料金・工事費用は それぞれ個別にお支払いただきます。フレッツ回線の移転に関する料金については、NTT東日本/西日本(116)へお問い合せください。
- <IP1をご利用の場合>
- ・ 都道府県を跨る移転の場合、現在ご利用中のIPアドレスは変更となり、OCNにおける工事費用が発生いたします。
- ♯ただし、同一都道府県であっても収容ルータが変更となる場合があります。(OCN工事費用が発生します。)
- ・お客さまへ割当てる固定IPアドレスが変更となる場合、変更後のIPアドレスは移転工事完了後前に送付する「ご利用内容のご案内」にて お知らせいたします。

新しいご利用場所でご利用になる電話番号は必ず記入いただく必要があります。(申込書中の「ご利用場所電話番号」) この電話番号は収容設備を特定するために用いられるため、NTT東西会社が提供する加入電話である必要があります。 携帯電話番号・ひかり電話番号等をご記入いただいた場合、受付できませんのでご注意ください。

#### 契約タイプの変更

#### お申込みいただいてから、ご利用開始までに7営業日程度の日数をいただきます。

 変更希望年月日までの日数が不足している場合は、弊社で準備できる最短の日付を予定日として提示いたします。 ・ フレッツ回線の契約タイプの変更に該当します。

- ・ NTT東日本/西日本会社のフレッツ回線の新契約タイプが開通済み、もしくは申込み済みであることが受付の条件となります。
- ・ 申込書中の、『フレッツ回線開通・申込み状況』に申込みの状況をご記入ください。
- ・ 選択いただいたNTT東日本/西日本会社の提供するフレッツ回線の「契約タイプ」によりOCNサービスの「提供コース」を自動で決定いたします。 ・接続に必要な認証ID(「xxx@ ●●.ocn.ne.jp」の「●●」部分)が変更となる場合がございますのでご注意ください。変更後の認証IDは弊社変更工 相違がある場合は通信ができませんのでご注意ください。(NTT東日本/西日本会社の契約に変更が発生した場合は必ずお知らせください)
- 事実施前にお客さまに送付する「ご利用内容のご案内」でお知らせいたします。 認証パスワードについてはお申込内容に関わらず、現在のパスワードを継続してご利用いただけます。
- ・ 現在ご利用中のIPアドレスについては、すべて返却いただき、新たに割当てますが、ご希望により、現在ご利用のIPアドレスをそのまま引継ぎ利 用いただくことも可能です。IPアドレス引継ぎ希望の有無については、申込書中「IPアドレス引継ぎ希望の有無」にご記入ください。
- ・ NTT東日本/西日本会社の提供するフレッツ回線に係る変更については、お客さまにてお手続きください。
- ・ NTT東日本/西日本会社の提供するフレッツ回線に係る利用料金・工事費用と『OCN光「フレッツ」IP1/forVPN』の利用料金・工事費用について はそれぞれ個別にお支払いただきます。NTT東日本/西日本会社フレッツ回線の契約タイプ変更に関する料金については、NTT東日本/西日 本会社(116)へお問い合せください。

### ●『OCN光「フレッツ」IP1/forVPN』のご契約内容の変更について(2/2)

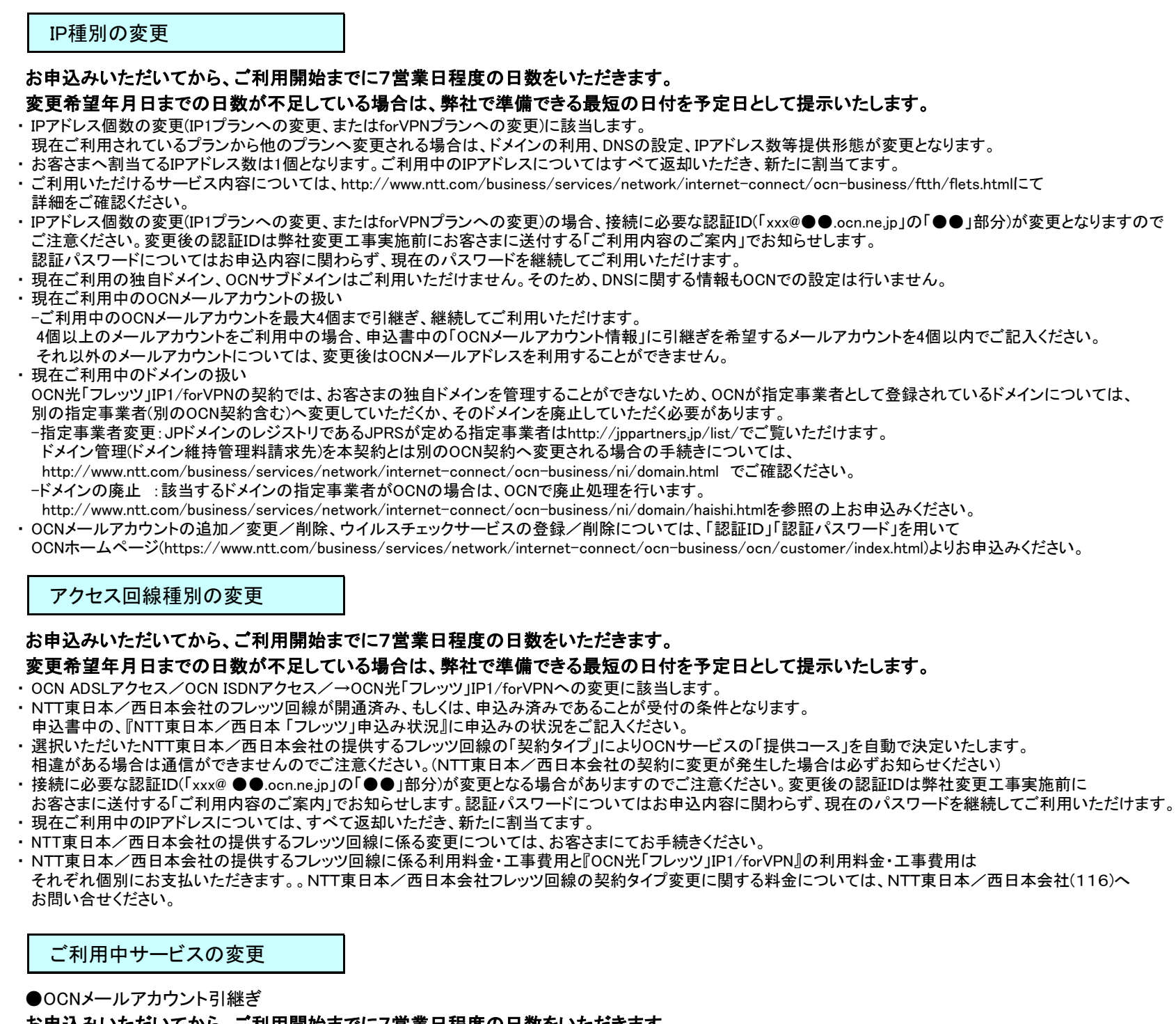

## お申込みいただいてから、ご利用開始までに7営業日程度の日数をいただきます。

### 変更希望年月日までの日数が不足している場合は、弊社で準備できる最短の日付を予定日として提示いたします。

- ・ 他OCN契約で利用中のOCNメールアカウントを本サービスで引き続きご利用いただくことができます。
- -ご契約者が同一の場合のみ継続利用(引継ぎ)いただく事ができます。第3者からの引継ぎはできません。
- -引継ぎ元OCN契約を廃止する場合、廃止申込書を別に送付いただくと、アカウントの引継ぎができない場合がございますので、必ず本申込書に 廃止申込書を添付の上お申込みください。

#### ●付加サービスの変更

・ 付加サービスの同時申込みがある場合には、弊社営業担当者までご相談ください。

# その他の変更

・ 「支払方法の変更」、「お客さま連絡先情報の変更」等のお申込みについては、OCNホームページ(https://www.ntt.com/business/services/network/internetconnect/ocn-business/ocn/customer/index.html)からお申込みいただけます。

# 申込みに関する注意事項(お申し込みに際して必ずお読みください) 4/4

## ●第6種OCNサービスメニュー変更時のIPアドレスの継続利用について

第6種OCNサービス内でのメニュー変更においてIPアドレスの継続利用をご希望のお客さまは、OCNホームページ (https://www.ntt.com/business/services/network/internet-connect/ocn-business/ni/ip3.html)にて継続利用の可否を予めご確認の上、お申込みください。IP アドレスの継続利用をご希望の場合は、以下の制約事項がございますのでご注意ください。

### ●IPアドレス継続利用時の制約事項

- ・ ご利用場所が変更になる場合はIPアドレスの継続利用は行いません。ただし、都道府県を跨らないご利用場所の変更で、その他ご契約内容に 変更がない場合はIPアドレスを継続してご利用いただくことが可能です。
- (同一都道府県であっても収容ルータが変更となる場合があります。その際は、IPアドレスは変更となりますのでご了承ください。)
- ・ 切替日(変更日)は平日のみとなります。土・日・祝日の切替は実施いたしません。
- ・ 切替時間帯を指定いただくことはできません。 切替処理は早朝に自動工事にて実施いたしますので、それ以降にお客さまにて接続確認を行ってください。
- ・ OCNパッケージ商品(OCNビジネスパックVPN等)の申込みが同時にある場合、販売担当者までご連絡ください。
- ・ 切替日以降(当日を含む)のキャンセル・延期・切り戻しには対応できません。 日程の延期等、申込内容に変更が発生した場合は、変更予定日の2営業日前までにご連絡ください。
- ・ NICへの変更(DNSサーバホスト名変更等)をする場合は、切り替え後にお客さまにて接続の正常性を確認してから実施ください。

# ●各種料金について

#### ○定額利用料

・ 本サービスの定額利用料については、下記のURLにてご確認ください。

http://www.ntt.com/business/services/network/internet-connect/ocn-business/ftth/flets.html

#### ○工事費用 (※1)

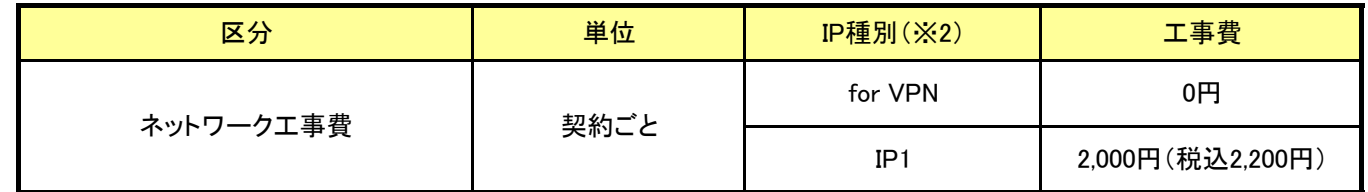

 ※1: アクセス回線(NTT東日本・西日本のフレッツサービス)の工事につきましては、NTT東日本・西日本各社からの請求となります。 ※2: IP種別の変更がある場合は、変更後のIP種別に基づき工事費を請求いたします。

#### ○定額利用料の加算額

・ OCNメールアドレス(月額)

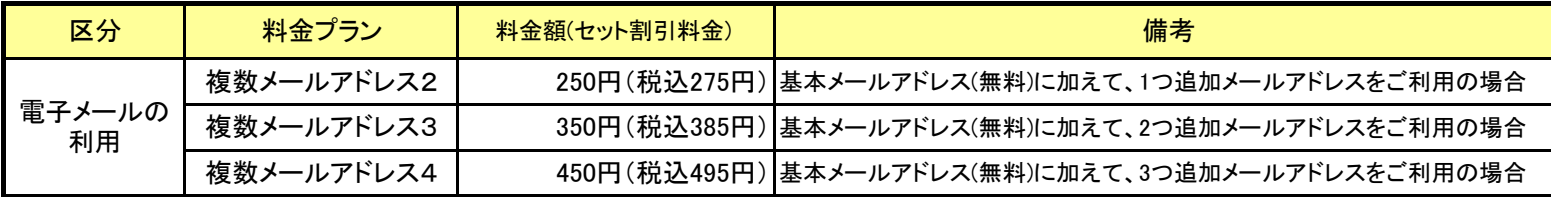

 ※メールアドレス追加利用分に適用します(基本メールアドレス1個は無料にてご利用可能です) ※月途中のご加入、ご解約は日割り計算となります。

#### ・ ウィルスチェック機能(月額)

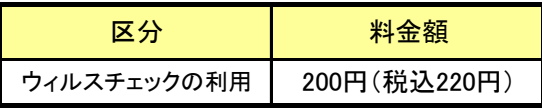

 ※ウィルスチェックサービスをお申込みされたメールアドレスごとに適用します。 ※月途中のご加入、ご解約は日割り計算となります。

付加機能サービスの料金については、OCNホームページにてご確認ください。

#### ◆OCNホームページ:

http://www.ntt.com/business/services/network/internet-connect/ocn-business/ftth/flets.html

#### ○利用料金について

NTT東日本・西日本の提供するフレッツ回線に係る利用料金、工事費用についてはOCNからの請求ではなく、NTT東日本・西日本からの 個別請求となります。フレッツ回線に関する料金については、NTT東日本・西日本へお問合せください。

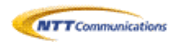

# 第6種オープンコンピュータ通信網サービス<OCN 光「フレッツ」 IP1/forVPN変更申込書>

#### ※太線枠内全項目を黒のボールペンで記入ください。該当する□項目に「レ点」にてチェックください。

# 《申込みにおける確認事項》

- 1. NTTコミュニケーションズ株式会社の定める「IP通信網サービス契約約款(https://www.ntt.com/about-us/disclosure/tariff/yakkan/ip.html)」、各種利 用規約、及び「重要事項に関する説明」の内容を承諾の上、下記の通り申込みます。
- 2. 申込書の「注意事項」の内容を承諾のうえ、下記の通り申込みます。

3. 「プライバシーポリシー(https://www.ntt.com/about-us/hp/privacy.html)」の内容を承諾します。

- 上記「申込みにおける確認事項」に同意の上、申請致します。
	- ※ 必ずチェックを入れて下さい。
	- ※ チェックがないとお申込いただけません。

#### ▲ お申込み時の注意事項(※必ずご一読ください。)

■下記の標準日程は記入不備がない状態での最短日程です。手続き上、お客さまの変更希望日に添えない場合がありますので、予めご了承ください。 ■OCNの変更工事は変更希望日の早朝0:00~5:00の間に自動工事にて実施されます。なお、変更工事実施後のキャンセル・延期・切り戻しはできません。 ■変更前メニューと変更後メニューの重複利用はできません。

#### ≪変更内容における注意点≫

#### ● ご利用場所の変更(標準日程:7営業日)

・新設置場所でのフレッツ回線が開通済み、または申込み済みであることが受付の条件となります。

・IPアドレスが変更となる場合があります。新しいIPアドレスは工事前に「ご利用内容のご案内」でお客さまへお知らせいたします。

#### ● IP種別の変更(標準日程:7営業日)

#### ・IPアドレス個数の変更に該当します。

#### ● アクセス回線種別の変更(標準日程:7営業日)

・OCN ISDNアクセス/OCN ADSLアクセスからOCN光「フレッツ」プランへの変更に該当します。

なお、OCN光「フレッツ」プラン内であっても、変更が必要なパターンがあります。

詳細は、申込みに関する注意事項(1/4)の「●≪参考≫OCN光「フレッツ」提供プランとアクセスライン(フレッツ回線)の対応表」をご参照ください。

・NTT東日本/西日本会社のフレッツ回線が開通済み、もしくは申込み済みであることが受付の条件となります。

#### ● ご利用中サービスの変更-OCNメールアカウントの引継ぎ(標準日程:7営業日)

#### ● お客さまブロードバンドルータ等の設定について

認証ID xxxxxxxx@●●●.ocn.ne.jp 認証パスワード |\*\*\*\*\*\*\*\*

・ お客さまのお申込内容に応じて、認証IDが変更となる場合があります。

・ 認証パスワードについてはお申込内容に関わらず、現在のパスワードを継続してご利用いただけます。

#### ▼ 認証IDが変更となるお申込み

・ 「フレッツISDN」、「フレッツ・ADSL」、「フレッツ 光ネクスト」対応プランから「Bフレッツ」、「フレッツ・光プレミアム」対応プランに変更される場合。 ・ フレッツ固定IPプランからforVPNプラン(またはその逆)へ変更される場合。

#### ▼ ご確認ください。

・ 認証パスワードがご不明な場合、ブロードバンドルータ等の設定変更が行えません。そのため、お申込前に必ず認証パスワードのご確認をお願い致します。 また、現在の認証パスワードが不明な場合、下記のURLから認証ID・パスワード再通知申請を事前に実施いただき、認証パスワードをご確認の上、 本申込書をご提出下さい。

◆認証パスワードの確認・変更・再通知確認サイト

https://www.ntt.com/business/services/network/internet-connect/ocn-business/ocn/order/change/pwd/index2.html

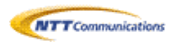

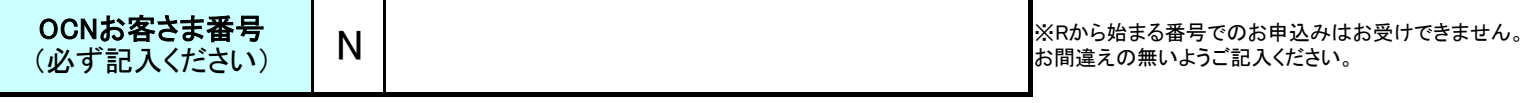

お申込年月日 おもと おもの お申込年月日 おもの あいじょう あいじょう あいじょう 変更希望年月日

↑「お申込み時の注意事項」の標準日程を予めご確認の上、記入ください。

# 1. ご契約者情報(必須)

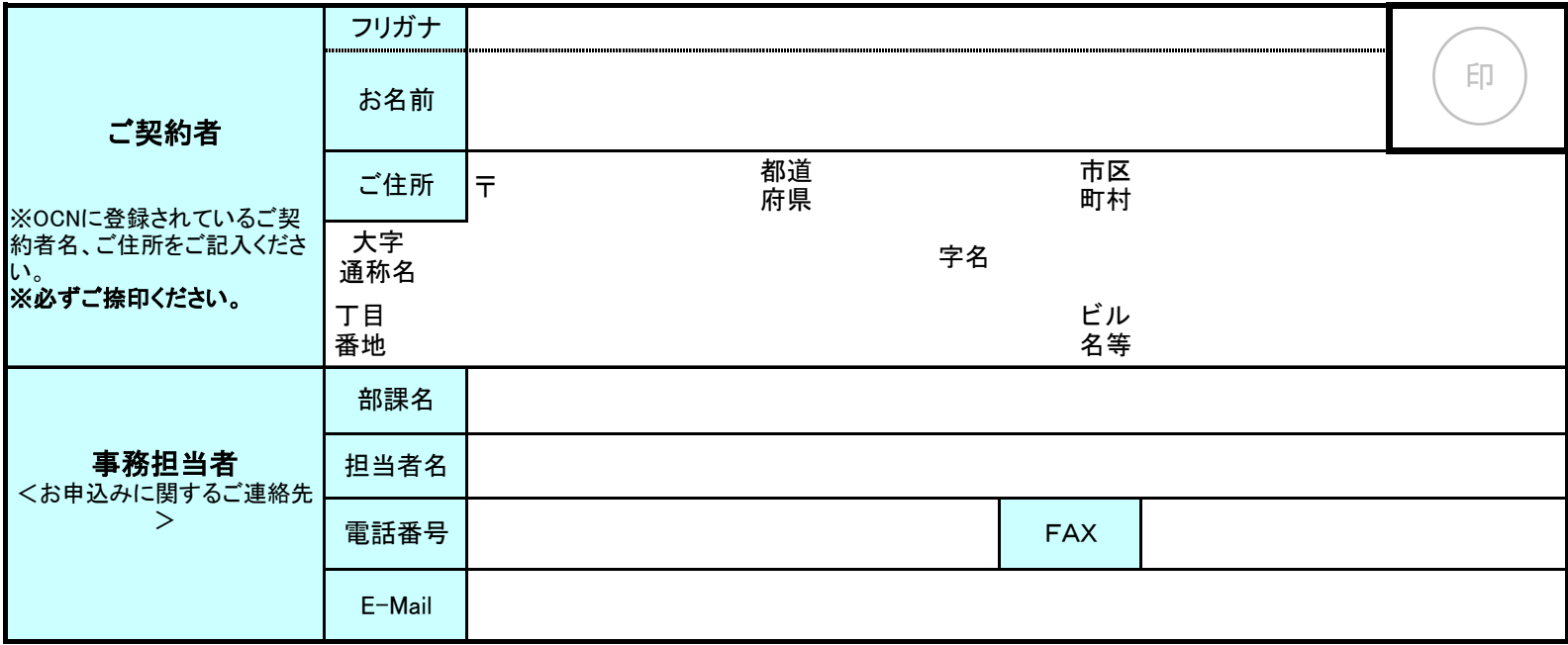

# 2. 変更内容(必須)

付加サービスをご利用中で、「ご利用場所の変更」「契約タイプの変更」「IP種別の変更」「アクセス回線種別の変更」をご希望の場合は付加サービスの変 更申込みが必要となります。営業担当者を通してお申込みください。

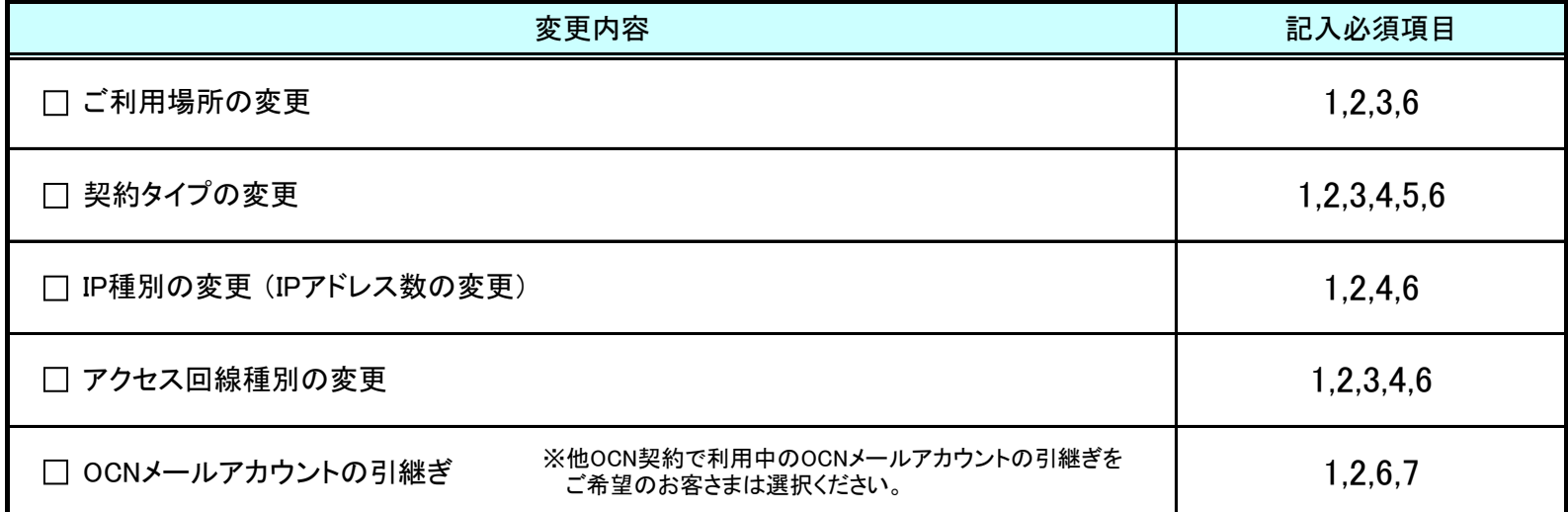

# 3. NTT東日本/西日本 「フレッツ」申込み状況

「ご利用場所の変更」「契約タイプの変更」「アクセス回線種別の変更」をご希望のお客さまは、変更後のフレッツ回線の申込み状況を記入ください。

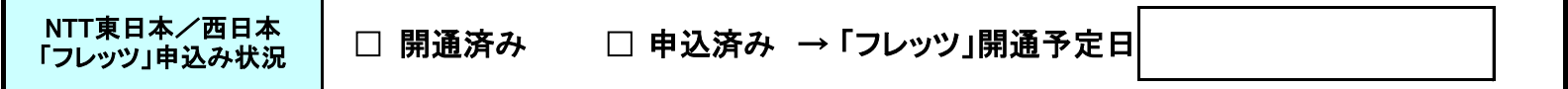

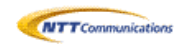

# 4. NTT東日本/西日本 「フレッツ」契約タイプ

「契約タイプの変更」「IP種別の変更」「アクセス回線種別の変更」をご希望のお客さまは、変更後のフレッツ回線契約タイプを選択ください。 NTT東日本・西日本会社の提供するBフレッツについては、新規販売停止となりました。アクセス回線をお客さまでご用意いただける場合のみ提供となりますので、必ずご確認 のうえ、お申込み下さい。

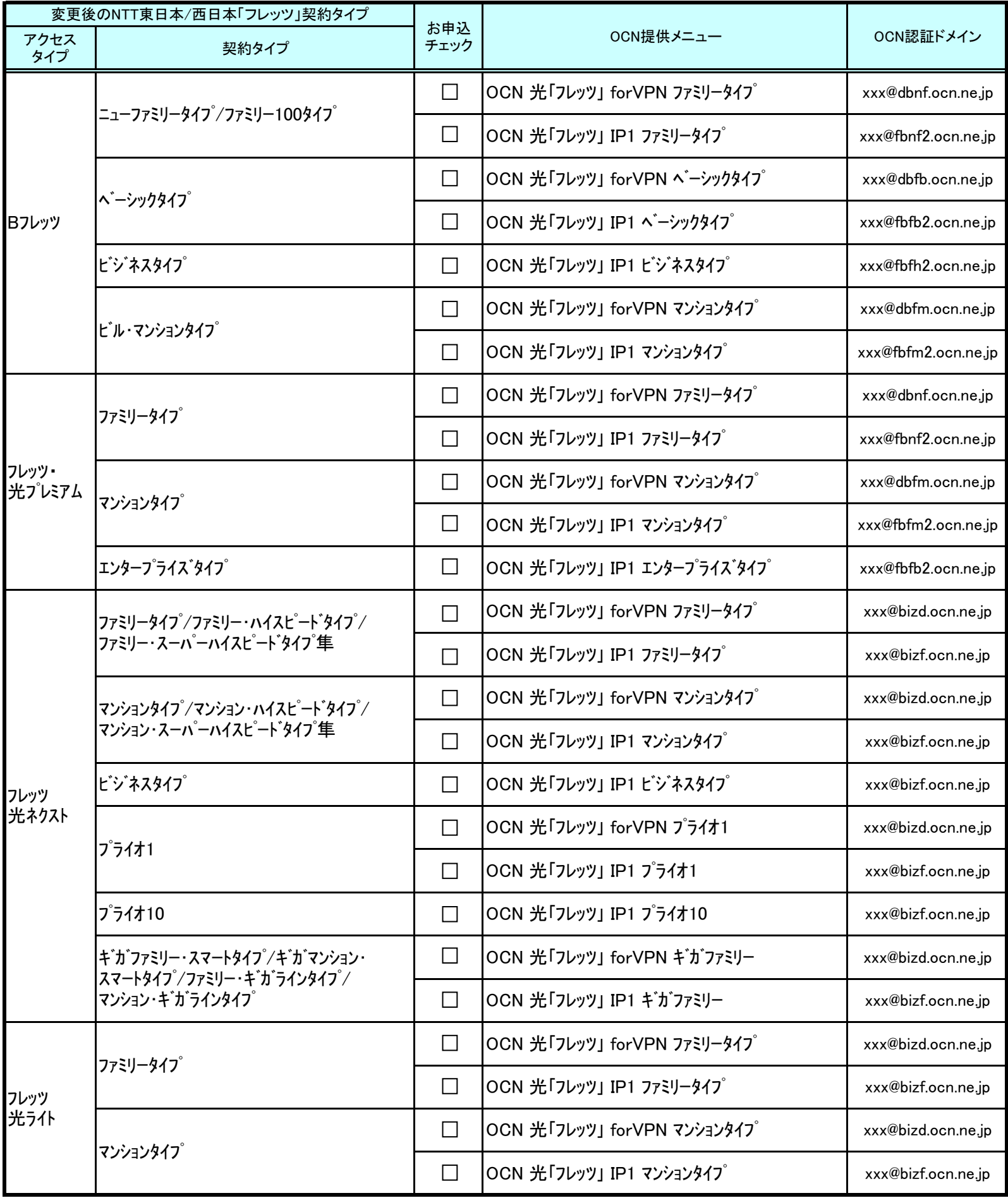

※フレッツ回線の契約タイプが変更となる場合は、インターネットへ接続するための認証ID・認証パスワードが変更となります。

認証ドメインが変更となる場合はNTT東日本/西日本会社の変更工事完了とともに接続できない状態となりますので、NTT東日本/西日本会社への お申込み後に、必ず、OCNへ変更申込みいただきます。

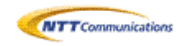

# 5. IPアドレス引継ぎ希望有無

フレッツ回線の契約タイプを変更する場合のみ、ご希望により現在のIPアドレスをそのままご利用いただくことができます。 IPアドレス引継ぎ希望の有無を選択してください。

※フレッツ固定IPサービス内のIPアドレス引継可否については、下表またはOCNホームページにてご確認ください。 ⇒ http://www.ntt.com/business/services/network/internet-connect/ocn-business/ni/ip.html

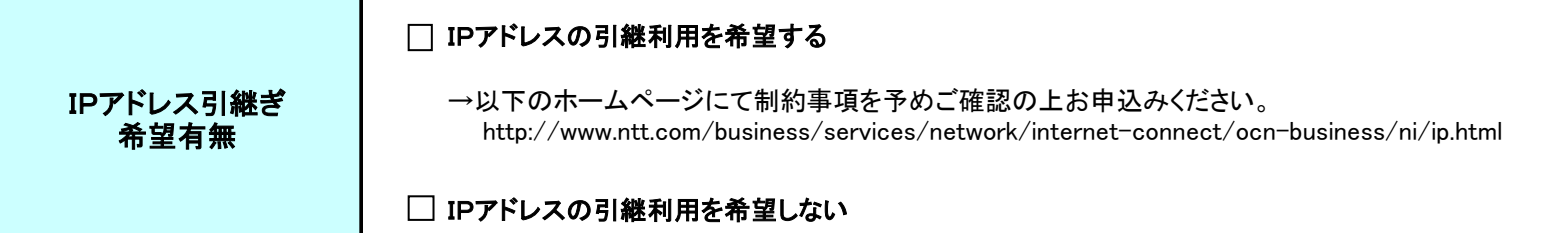

### ●フレッツ固定IPサービス内のIPアドレス引継可否

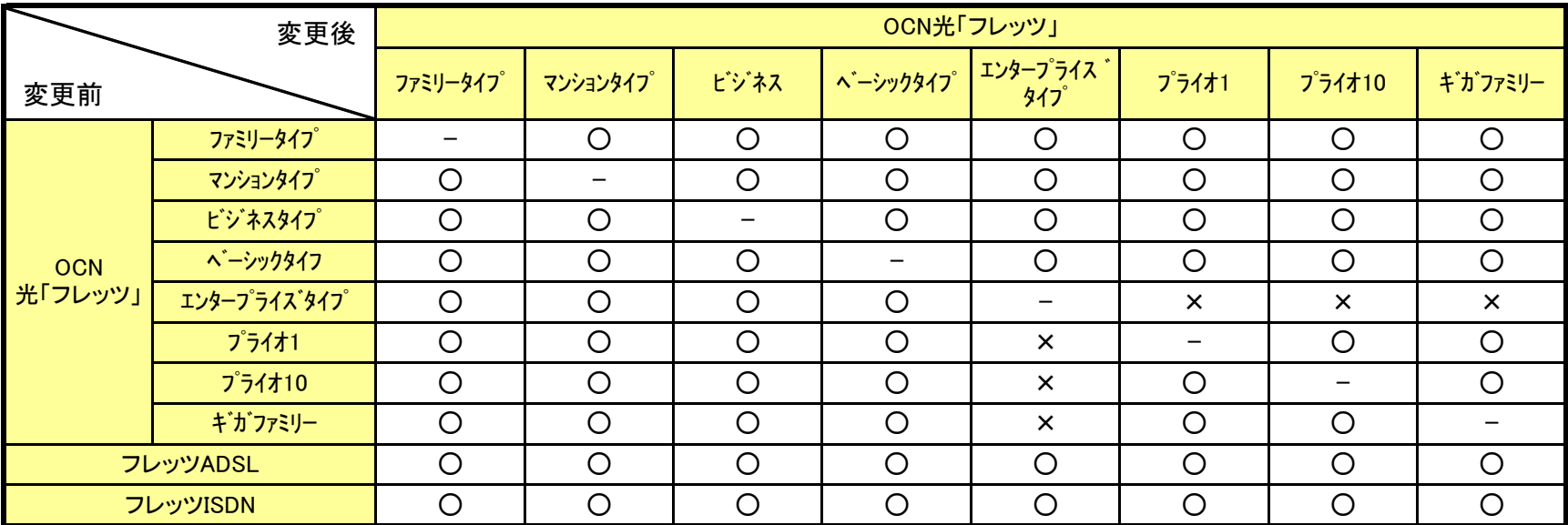

### 6. お客さま情報(必須)

#### 6-1. 変更後のご利用場所情報

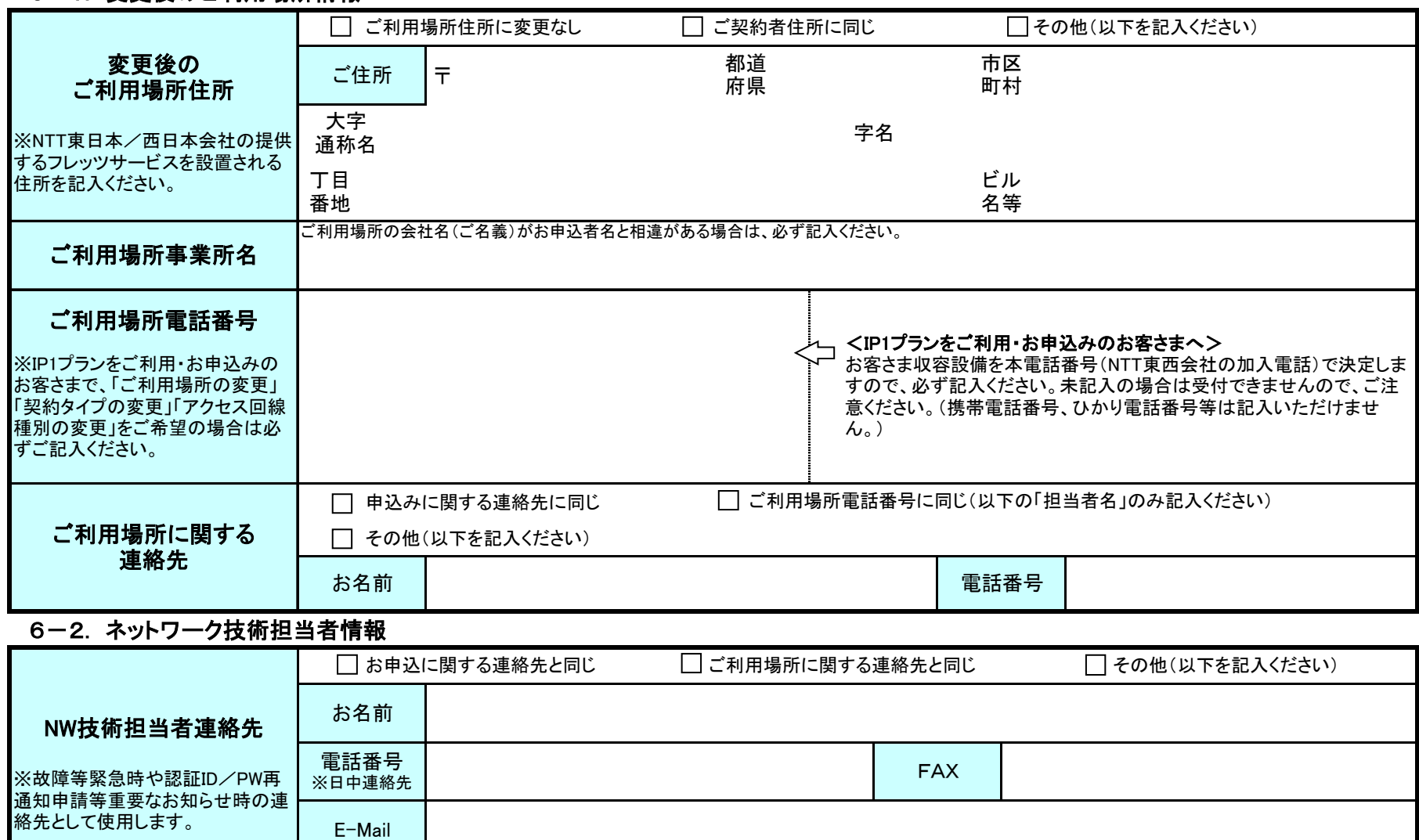

# 6-3. 「ご利用内容のご案内」に関する情報(必須)

※サービス内容に変更がない場合は「ご利用内容のご案内」を発行しない場合がありますのでご了承願います。

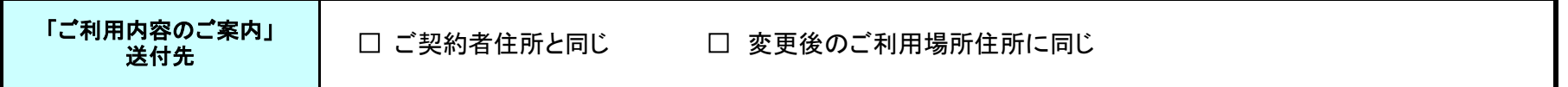

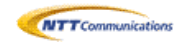

# 7. メールアカウント

※他のOCN契約で利用中のOCNメールアドレスを本契約で引き続きご利用いただくことができます。引継ぎをご希望のお客さまは、以下の「OCNメール アドレスの引継ぎを希望する」をチェックのうえ、引継ぎ元のOCNお客さま番号と引継ぎを希望するメールアカウント・メールサーバ名を記入ください。

※ご契約者が同一の場合のみ継続利用(引継ぎ)いただく事ができます。(第3者からの引継ぎはできません) ※本サービスで提供するメールアカウント数は1契約につき、最大4個までとなります。<基本1個(無料)、追加3個(有料)>

。<br>※ウイルスチェックサービス・メールパスワードについては、現在のご契約内容をそのまま引継ぎます。

※OCNダイヤルアクセス契約等を廃止して本サービスに移行される場合、ペイオンについては、継続利用いただくことはできません。 改めてお申込みいただく事によりご利用が可能となります。

※本サービスにおいてOCNダイヤルアクセス等の「迷惑メールブロックサービス」はご利用頂けません。また、「隔離ボックス」中のメールは 閲覧が出来なくなりますので、必要に応じ、事前に保存・転送等のご対応をお願い致します

※メールアドレスの追加/変更/削除、ウイルスチェックサービスの登録/廃止を希望される場合は、OCNホームページからお申込みください。 【OCNホームページURL】 https://www.ntt.com/business/services/network/internet-connect/ocn-business/ocn/customer/index.html

□ OCNメールアドレスの引継ぎを希望する

**▶ 引継元のOCNお客さま番号を記入ください。 ☆** 

N

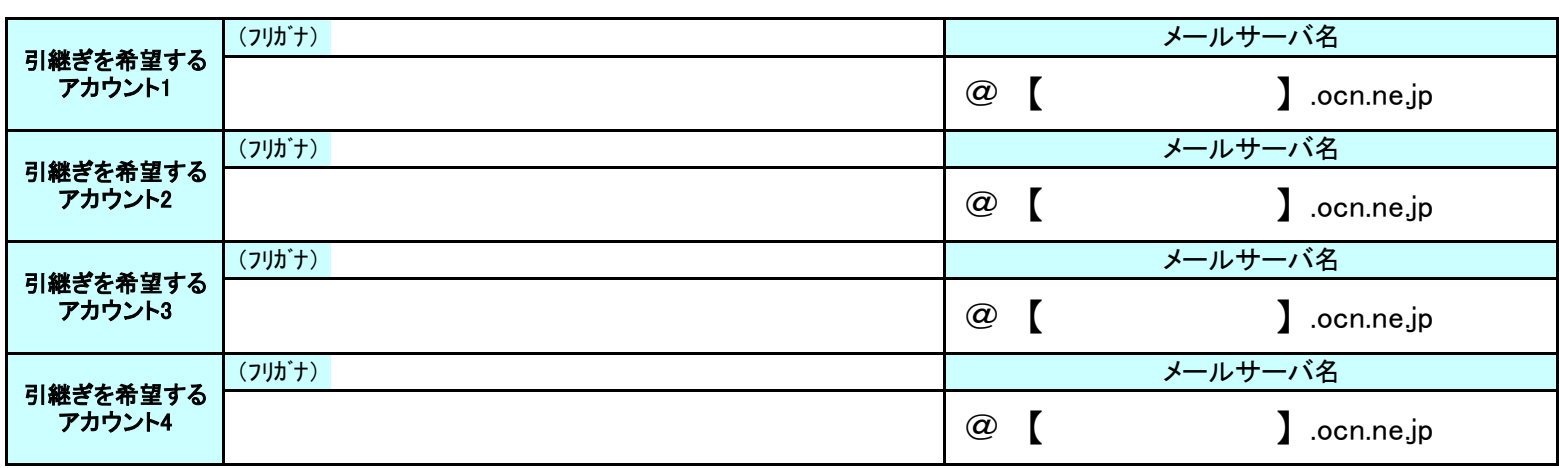

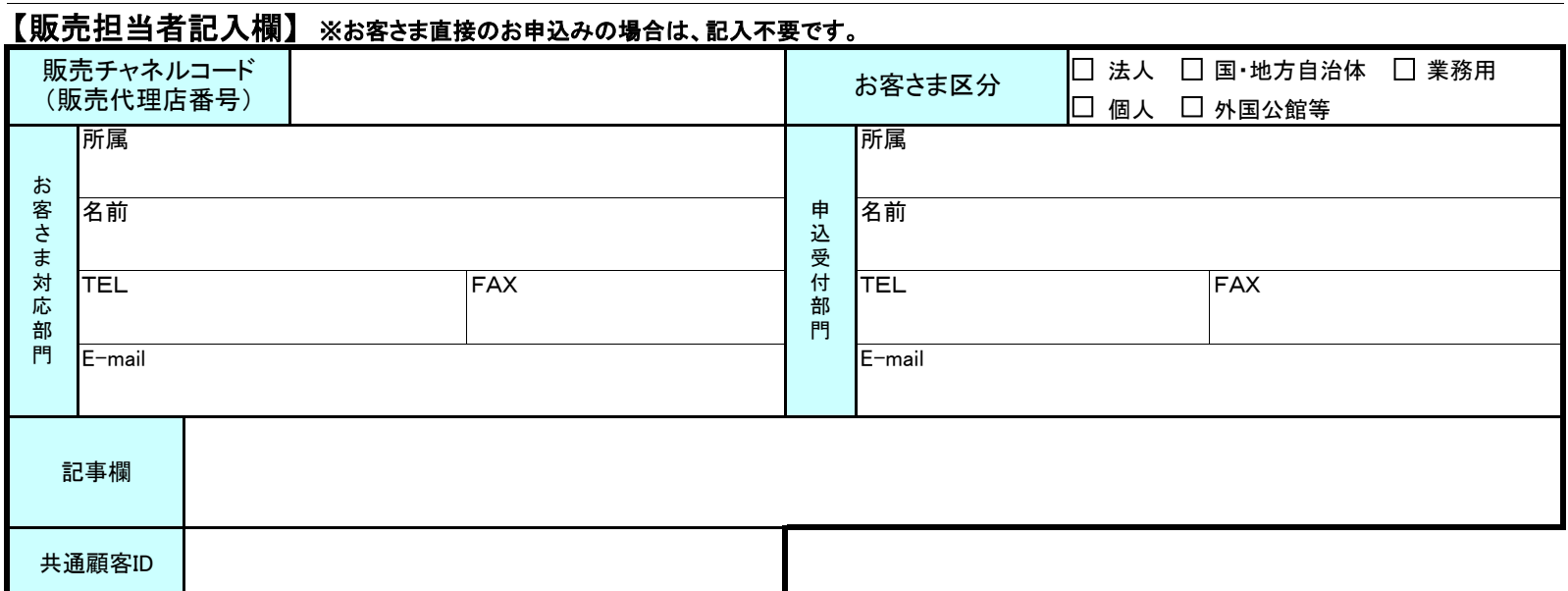